## **CAN Keypad Instructions: Changing CAN Function Instance**

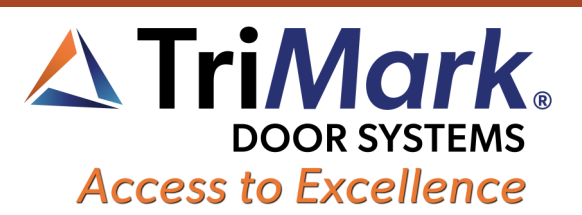

## **Using this Guide**

All components on a CAN network must have unique "addresses," or function instances, in order to properly communicate with each other. If two keypads are trying to occupy the same address, neither will function. Likewise, some functionality is tied to specific function instances, so if a keypad is connected to the network with the wrong function instance, then it will not behave as expected on the network.

### **Do you need this guide?**

If your keyless entry system is not using a CAN Multiplex Network to operate, then you do not need this guide.

If you have multiple keypads on the network, and each one is beeping pattern codes, this guide may be able to help.

If you have one keypad that is not unlocking the entry door with a "Secure 1/2" (or "Secure 1" for doorbell keypads), then this guide may help you.

If your keypad has several buttons that are not beeping when they are pressed, then your keypad is in need of replacement. This guide will not provide instructions to fix that problem on a software level.

If, after following these instructions, your keypad's behavior has not changed or improved, it is recommended that you replace your keypad as there may be more issues that are harder to detect.

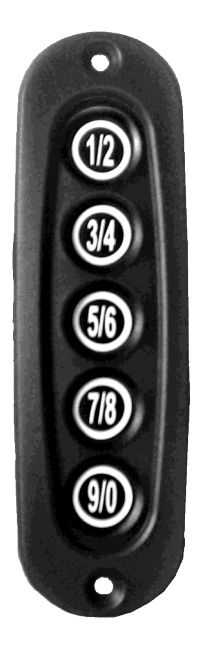

**Fig. 1 Fig. 2 Fig. 3**

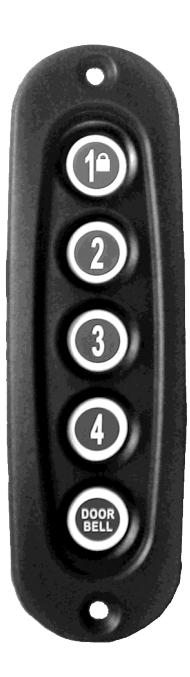

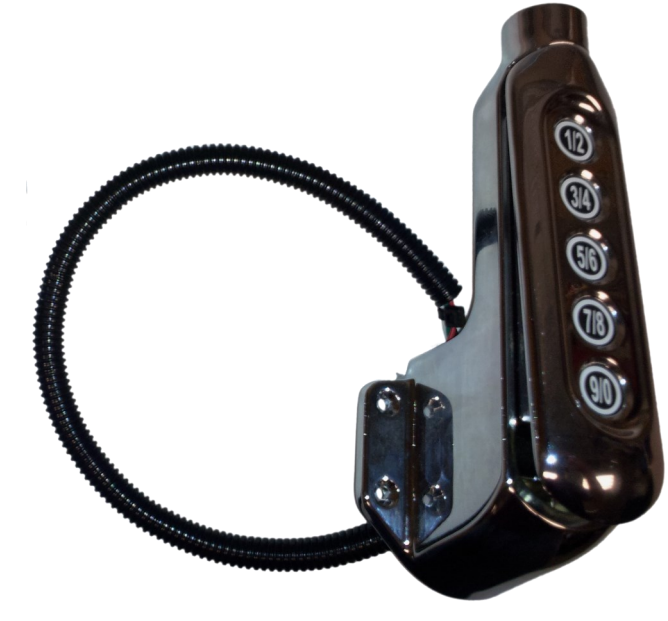

# **CAN Keypad Instructions: Changing CAN Function Instance**

### **Changing the Function Instance**

- 1. Remove all keypads from the sides of the vehicle and pull the wire harnesses out until the 4-Pin plastic connectors are exposed. Unplug all keypads except for the one you are wanting to change.
- 2. Short the yellow "LEARN" wire to ground for 2 seconds with the keypad still plugged in. If this is an eGRAB chrome grab-handle, the "LEARN" wire is tucked up just inside the convoluted tubing covering the keypad's harness (Fig. 4). For all other keypads, the "LEARN" wire is in the 9-Pin connector (Fig. 5).
- 3. Press and hold the [1/2] button (or [1] button on doorbell keypads) for about 5 seconds. The keypad will beep when it is held down long enough.
- 4. Press the button corresponding to the keypad function you wish to use:
	- DRIVER MODE: Press [1/2] button (or [1] on doorbell keypads)
		- $\Diamond$  Use this mode if you have only one keypad, or if the keypad is located near the driver's door on multiple-keypad installations.
	- PASSENGER MODE: MODE: Press [3/4] button (or [2] on doorbell keypads)  $\Diamond$  Use this mode if the keypad is located on the passenger-side of the vehicle in multiple-keypad installations.
	- Other Modes: Press [5/6], [7/8], or [9/0] ([3], [4], or [DOOR BELL] on doorbell keypads)
		- $\Diamond$  Use these modes if you have more than two keypads on the same network. Make sure that no two keypads are assigned the same mode number.
- 5. The keypad will double-beep when you push the button, then confirm your choice with one short beep for DRIVER MODE, two short beeps for PASSENGER MODE, three short beeps for [5/6] (or [3]), four short beeps for [7/8] (or [4]), or five short beeps for [9/0] (or [DOOR BELL]).
- 6. The keypad will do a soft-restart and beep for about 1 second. However, the function instance change will not take effect until power is cycled to the keypad. Unplug the keypad's 4-pin harness for 5 seconds, and then plug it back in. Plug in all other keypads as well.
- 7. Test the keypad to ensure proper operation using your set codes. If the function instance was not changed, or if it was changed to an instance that is already taken by another keypad on the network, the keypads will continue to throw network errors.
- 8. Reinstall the keypad to its original location.

#### **Global Locations:**

#### **Tri***Mark* **Corporation** 500 Bailey Avenue P.O. Box 350 New Hampton, Iowa 50659 United States Tel: 641-394-3188 Fax: 641-394-2392

1-800-447-0343 www.trimarkcorp.com

### **Tri***Mark* **Europe**

Unit 3 Sence Court Bardon Hill Coalville Leicestershire LE67 1GZ United Kingdom Tel: +44(0)1530 512460 Fax: +44(0)1530 512461 www.trimarkeu.com

#### **Tri***Mark* **(Xuzhou)**

Building A5 Jingwu Road Xuzhou Economic Development Zone Xuzhou, Jiangsu 221004 PR China Tel: +86 516 8773 0018 Fax: +86 516 8773 0058 www.trimarkcn.com

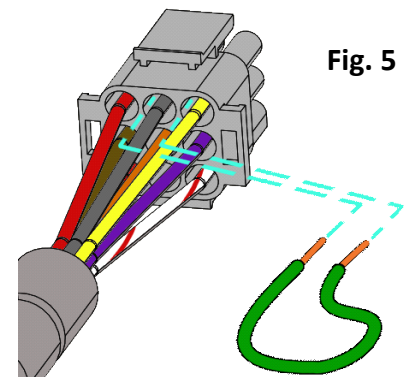

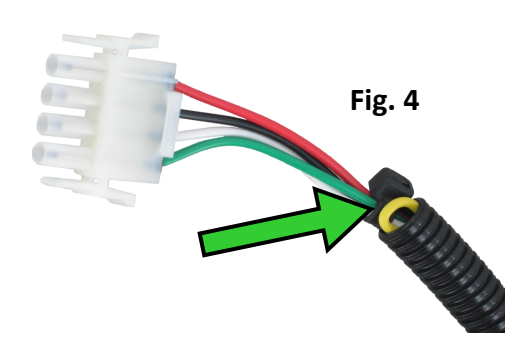

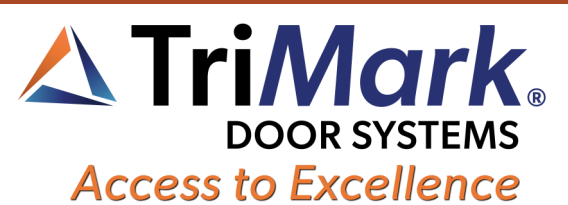